戻る 地図

美宗  $\mathscr{L}$ 

 $75 - h$ 

 $OFF$ 

削除

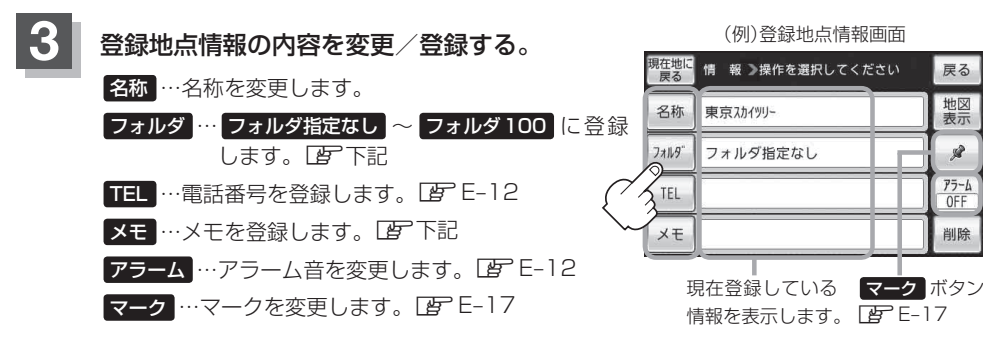

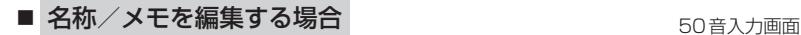

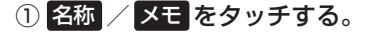

: 名称入力またはメモ入力画面が表示されます。

## ② 文字をタッチして入力する。

※ひらがな(漢字)を14文字まで、カタカナ/英数字 /記号を全角14(半角28)文字まで入力できます。 「文字の入力方法について」B‒50

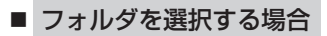

① フォルダ をタッチする。

:フォルダ選択画面が表示されます。

2 登録したいフォルダ(フォルダ01~ ■フォルダ100 )を選択してタッチする。 → ■ → ■ フォルダ03

● 上記手順 3 でフォルダを選択しない場合は、 メニュー → 目的地 → 次へ > → ■登録地点 → フォルダ をタッチしてフォルダ選択画面が表示されたときに "フォルダ 指定なし"に登録されています。 ※ フォルダ01 ~ フォルダ100 に登録した場合は "フォルダ指定なし"には表示さ れません。 ● フォルダ指定なし ~ フォルダ100 に登録した内容は「皆「「登録地点から目的地を 探す | C-20または「雪」「登録地点の地図を呼び出す | E-16で確認できます。 お知らせ

● "自宅"はフォルダ選択をすることができません。

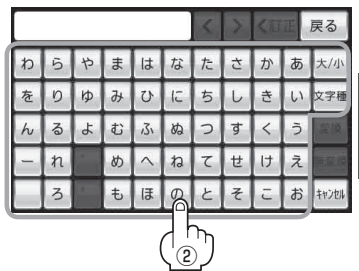

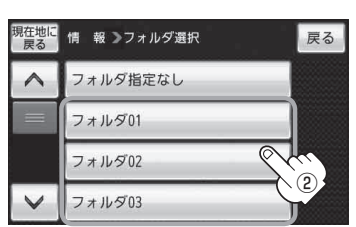